# **CVB Release 3 Installation Doc**

- [Introduction](#page-0-0)
- [License](#page-0-1)
- [How to use this document](#page-0-2)
- [Deployment Architecture](#page-0-3)
- [Pre-Installation Requirements](#page-1-0)
	- [Hardware Requirements](#page-1-1)
		- **[Minimum Hardware Requirements](#page-1-2)**
		- [Recommended Hardware Requirements](#page-1-3)
	- <sup>o</sup> [Software Prerequisites](#page-1-4)
	- [Database Prerequisites](#page-1-5)
	- <sup>o</sup> [Other Installation Requirements](#page-1-6)
- **[Installation High-Level Overview](#page-1-7)** 
	- [Upstream Deployment Guide](#page-2-0) **[Installation Step by Step](#page-2-1)** 
		- [Step1: Install Jenkins](#page-2-2)
		- [Step2: Install Tarsframework](#page-2-3)
		- [Step3: Tars Node](#page-4-0)
		- [Step4: Launch CI jobs](#page-4-1)
- [Verifying the Setup](#page-5-0)
- [Developer Guide and Troubleshooting](#page-5-1)
- [Uninstall Guide](#page-5-2)
- [Troubleshooting](#page-6-0)
- [Maintenance](#page-6-1)
- [Frequently Asked Questions](#page-6-2)
- [License](#page-6-3)
- [References](#page-6-4)
- [Definitions, acronyms and abbreviations](#page-6-5)

# <span id="page-0-0"></span>Introduction

Connected Vehicle Blueprint can be flexibly deployed in physical machines, virtual machines, containers and other environments.

TARS framework is an important open source component of Connected Vehicle Blueprint, which can efficiently complete the massive deployment and governance of micro-services.

# <span id="page-0-1"></span>License

Apache License v2.0

# <span id="page-0-2"></span>How to use this document

The document includes details of prerequisites /pre-installation, installation and uninstalls steps.

The prerequisites and pre-installation software and hardware should be ready before executing the installation steps.

# <span id="page-0-3"></span>Deployment Architecture

Due to the hardware source limitation, Connected Vehicle Blueprint is deployed in three Virtual Machines in Amazon Web Service.

(Visit [CI Lab Environment Setup](https://wiki.akraino.org/display/AK/CI+Lab+Environment+Setup) if you want to set up connected vehicle blueprint in CI Lab.)

The following picture depicts the deployment architecture.

Node-0: Deploy Jenkins Master.

Node-1: Deploy Tars Master Node.

Node-2: Deploy Tars Slave(Node) and the connected vehicle applications.

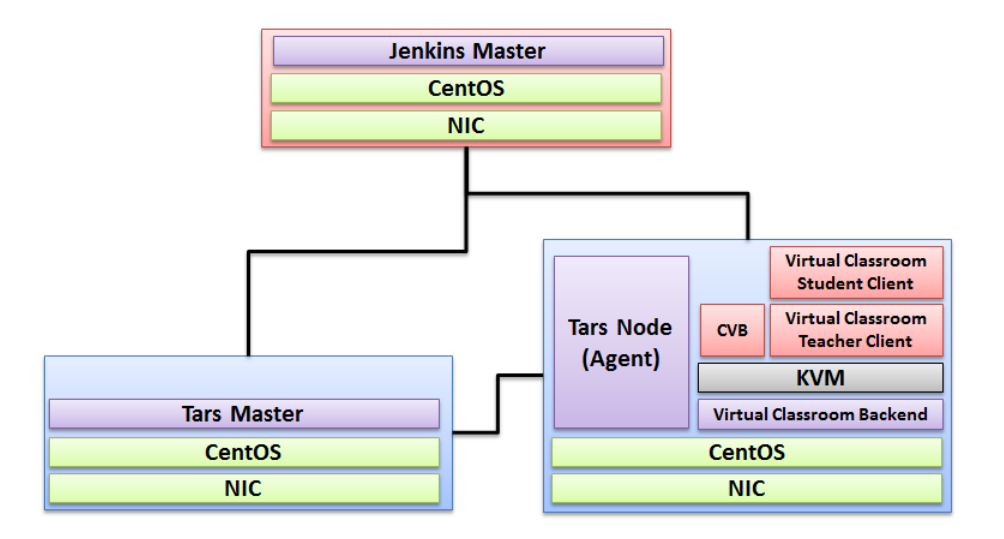

# <span id="page-1-0"></span>Pre-Installation Requirements

## <span id="page-1-1"></span>Hardware Requirements

#### <span id="page-1-2"></span>**Minimum Hardware Requirements**

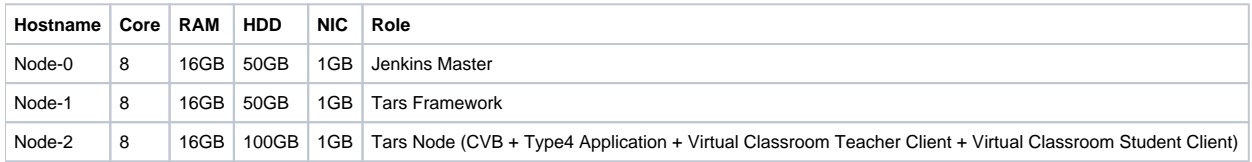

#### <span id="page-1-3"></span>**Recommended Hardware Requirements**

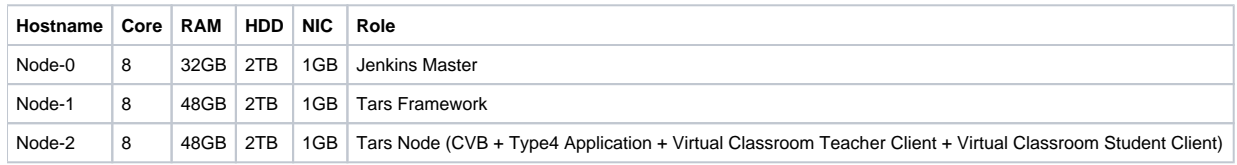

# <span id="page-1-4"></span>Software Prerequisites

- CentOS 8
- MySQL Ver 14.14 Distrib 5.6.26
- OpenStack: Rocky
- k8s:1.15.0

## <span id="page-1-5"></span>Database Prerequisites

N/A

### <span id="page-1-7"></span><span id="page-1-6"></span>Other Installation Requirements

# Installation High-Level Overview

### <span id="page-2-0"></span>Upstream Deployment Guide

#### <span id="page-2-1"></span>**Installation Step by Step**

#### <span id="page-2-2"></span>**Step1: Install Jenkins**

Refer to the following link for installing Jenkins Mater and connect to Jenkins Slave.

[https://github.com/qiuxin/Connected-Vechicle/blob/master/Doc/CI\\_Environment\\_Setup.md](https://github.com/qiuxin/Connected-Vechicle/blob/master/Doc/CI_Environment_Setup.md)

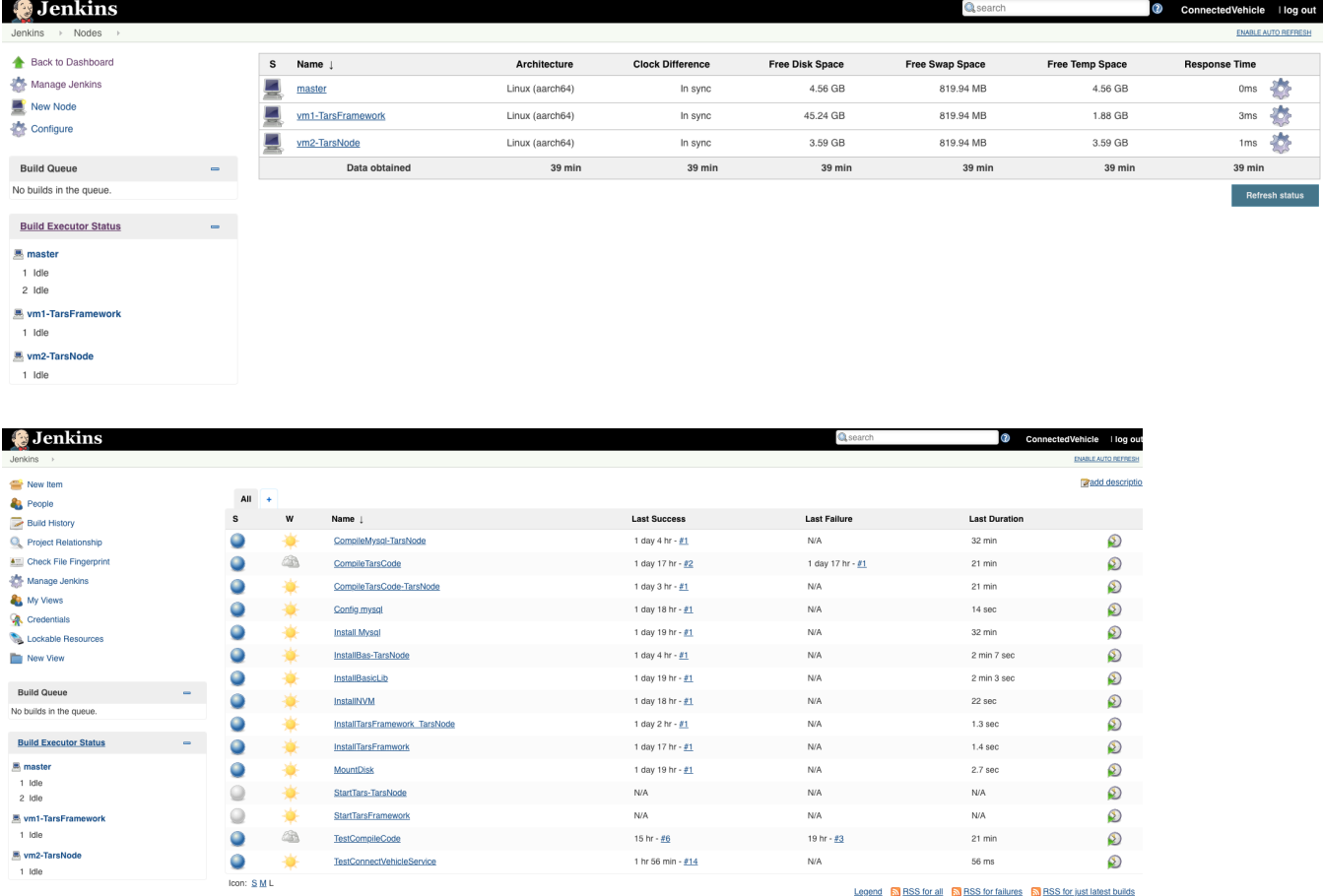

#### <span id="page-2-3"></span>**Step2: Install Tarsframework**

Refer to the following link for installing Tarsframework.

[https://tarscloud.github.io/TarsDocs\\_en/installation/source.html](https://tarscloud.github.io/TarsDocs_en/installation/source.html)

1. Dependency install

yum install -y glibc-devel gcc gcc-c++ bison flex make cmake psmisc ncurses-devel zlib-devel openssl openssl-devel

## install mysql wget -i -c <http://dev.mysql.com/get/mysql57-community-release-el7-10.noarch.rpm> yum -y install mysql57-community-release-el7-10.noarch.rpm yum -y install mysql-community-server yum -y install mysql-devel

If you have problems to install mysql with the above step, add the new mysql repository to local server with this yum command and then re-run the previous commands.

sudo yum localinstall <https://dev.mysql.com/get/mysql57-community-release-el7-10.noarch.rpm>

yum install mariadb-server -y

## Configure mysql systemctl start mariadb.service systemctl enable mariadb.service systemctl status mariadb.service mysql -u root -p

grep "password" /var/log/mariadb/mariadb.log

ALTER USER 'root'@'localhost' IDENTIFIED BY '\${your passwd}'; flush privileges;

2. Install develop environment for Tars yum install -y npm npm i -g pm2

wget -qO- <https://raw.githubusercontent.com/creationix/nvm/v0.33.11/install.sh> | bash source ~/.bashrc

nvm install v8.11.3 npm install -g pm2 --registry[=https://registry.npm.taobao.org](https://registry.npm.taobao.org/)

mkdir Tars cd Tars git clone <https://github.com/TarsCloud/TarsFramework.git> --recursive cd TarsFramework/build chmod u+x build.sh ./build.sh prepare ./build.sh all

###Recompile if needed.###

./build.sh cleanall ./build.sh all

Change to user root and create the installation directory.

cd /usr/local mkdir tars mkdir app chown \${normal user}:\${normal user} ./tars/ chown \${normal user}:\${normal user} ./app/

cd

cd Tars/TarsFramework/build/ ./build.sh install or make install

The default install path is /usr/local/tars/cpp If you want to install on different path:

\*\*modify tarscpp/CMakeLists.txt\*\* \*\*modify TARS\_PATH in tarscpp/servant/makefile/makefile.tars\*\* \*\*modify DEMO\_PATH in tarscpp/servant/script/create\_tars\_server.sh\*\*

3.Tars framework Installation

 3.0 Firewall setup firewall-cmd --zone=public --permanent --add-service=http firewall-cmd --add-port 3000/tcp firewall-cmd --add-port 3001/tcp firewall-cmd --add-port 3306/tcp

3.1. Add user

mysql -u root -p grant all on \*.\* to 'tarsAdmin'@'%' identified by 'Tars@2019' with grant option; grant all on \*.\* to 'tarsAdmin'@'172.22.195.10' identified by 'Tars@2019' with grant option; grant all on \*.\* to 'tarsAdmin'@'Node-1' identified by 'Tars@2019' with grant option; flush privileges;

3.2 setup mysql privileges

mysql -u root -p >use mysql >select Host from user where User='root'; if shown as "localhost"we can update as follwing command

>update user set host = '%' where user ='root'; >FLUSH PRIVILEGES; '%'update to the host IPand then use mysql -u root -p --host '%ip' change back'%'

cd /Tars git clone <https://github.com/TarsCloud/TarsWeb.git> mv TarsWeb web cp -rf web /usr/local/tars/cpp/deploy/ cd /usr/local/tars/cpp/deploy chmod a+x linux-install.sh ./linux-install.sh MYSQL\_HOST MYSQL\_ROOT\_PASSWORD INET REBUILD(false[default]/true) SLAVE(false[default]/true) ./linux-install.sh 192.168.1.10 our\_PW eno1 false false admin 3306

The following is the picture for Tars Framework website.

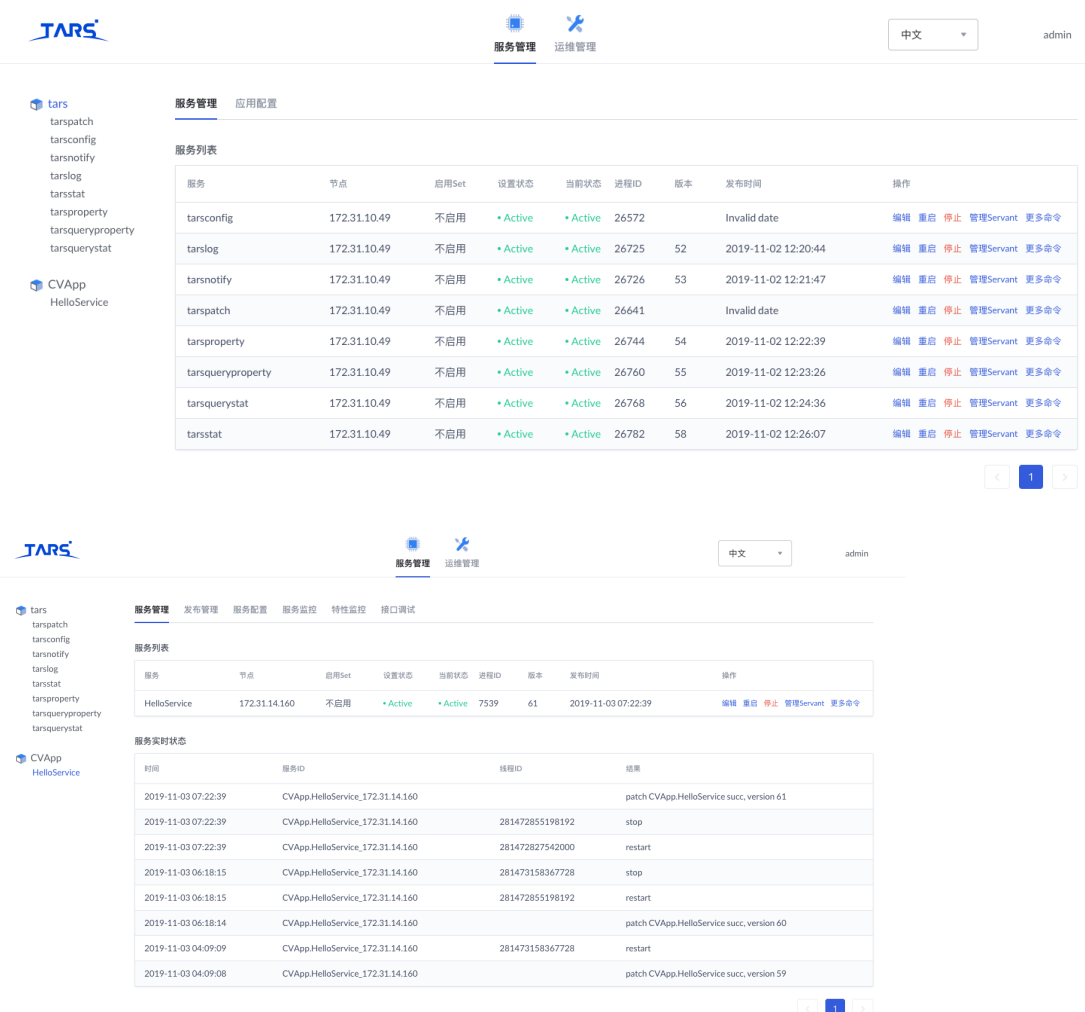

#### <span id="page-4-0"></span>**Step3: Tars Node**

Refer to the following link for installing Tarsnode and connect Tarsnode to Tarsframework.

<span id="page-4-1"></span>[https://tarscloud.github.io/TarsDocs\\_en/installation/source.html](https://tarscloud.github.io/TarsDocs_en/installation/source.html)

#### **Step4: Launch CI jobs**

Create CI jobs and launch CI jobs in the following way.

The detail of the Jenkins script is depicted in the Test Document.

#### [CVB Test Doc for R3](https://wiki.akraino.org/display/AK/CVB+Test+Doc+for+R2)

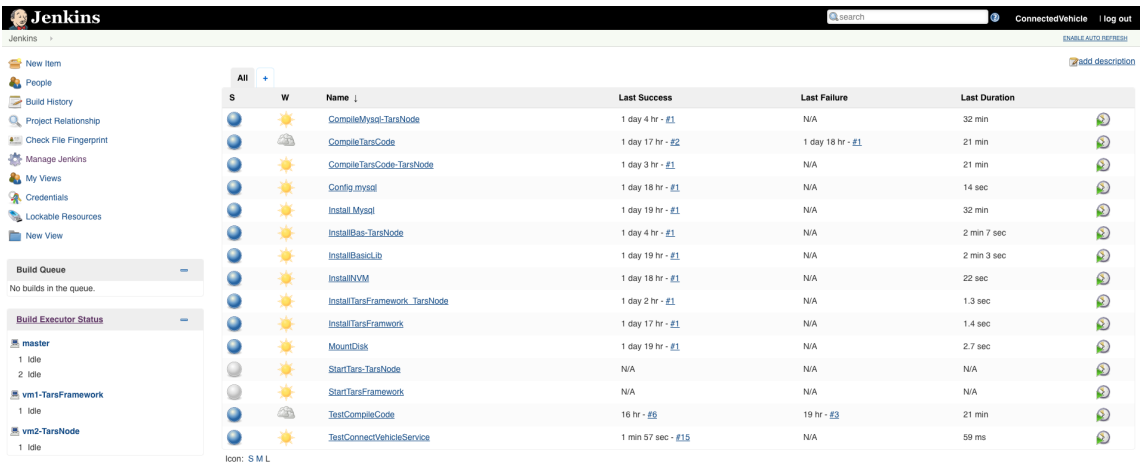

Legend S RSS for all S RSS for failures S RSS for just latest builds

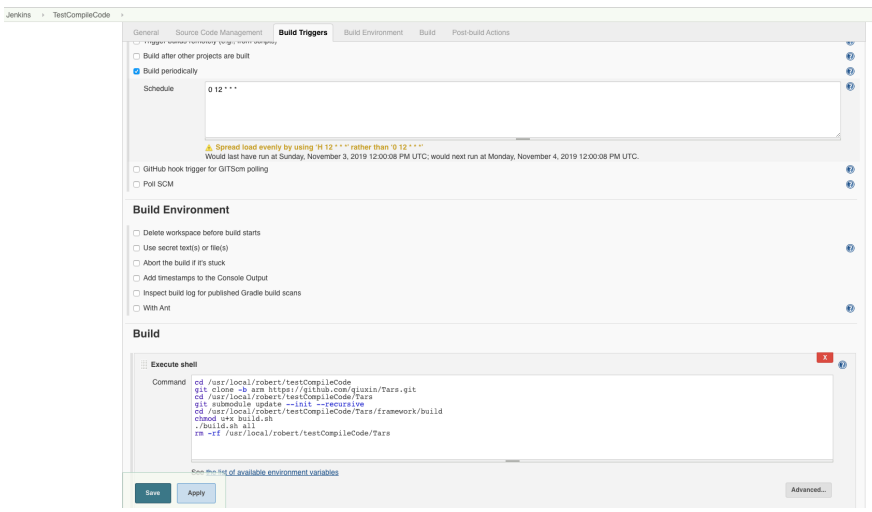

# <span id="page-5-0"></span>Verifying the Setup

N/A

# <span id="page-5-2"></span><span id="page-5-1"></span>Developer Guide and Troubleshooting Uninstall Guide

1. Stop all tars processes

/usr/local/app/tars/tars-stop.sh

2. Delete files

rm -rf /usr/local/app/tars

rm -rf /usr/local/app/patchs

rm -rf /usr/local/app/web

rm -rf /usr/local/tars

3. Delete crontab

crontab -e

\*\*Delete this line " \* \* \* \* \* /usr/local/app/tars/tarsnode/util/monitor.sh "\*\*

# <span id="page-6-0"></span>**Troubleshooting**

1. You can't deploy service on IP 127.0.0.1 for the following reasons: a)Each service has at least one obj to serve foreign clients; b)Each service has a obj for administration, it binds to ip 127.0.0.1 and the same port which servant obj binds to.

2. After executing of tars\_start.sh, please execute command ps -ef|grep tars to check that the core service processes of Tars are alive, i.e., tarsregistry, tarsAdminRegistry, tarsnode, tarsconfig and tarspatch.

3. The paths in which services deployed as below:

 a)Log file path: /usr/local/app/tars/app\_log/\${Application}/\${ServiceName}/, such as /usr/local/app/tars/app\_log/Test/HelloServer/

 b)Executable file path: /usr/local/app/tars/tarsnode/data/\${Application}.\${ServiceName}/bin/, such as /usr/local/app/tars/tarsnode/data/Test.HelloServer/bin/

 c)Template config file path: /usr/local/app/tars/tarsnode/data/\${Application}.\${ServiceName}/conf/, such as /usr/local/app/tars/tarsnode/data/Test.HelloServer/conf/

 d)Cache file path: /usr/local/app/tars/tarsnode/data/\${Application}.\${ServiceName}/data/, such as /usr/local/app/tars/tarsnode/data/Test.HelloServer/data/

4. How to check logs

 For example, there will be a log file named Test.HelloServer.log in directory /usr/local/app/tars/app\_log/Test/HelloServer/. If something failed, please check it.

5. tarsnode can not run java server: cannot execute java Please restart tarsnode after install jdk /usr/local/app/tars/tarsnode/util/start.sh

## <span id="page-6-1"></span>Maintenance

Blueprint Package Maintenance

# <span id="page-6-2"></span>Frequently Asked Questions

N/A

# <span id="page-6-3"></span>License

Any software developed by the "Akraino Enterprise Applications on CVB is licensed under the Apache License, Version 2.0 (the "License"); you may not use the content of this software bundle except in compliance with the License. You may obtain a copy of the License at <[https://www.apache.org/licenses/LICENSE-2.0>](https://www.apache.org/licenses/LICENSE-2.0)

Unless required by applicable law or agreed to in writing, software distributed under the License is distributed on an "AS IS" BASIS, WITHOUT WARRANTIES OR CONDITIONS OF ANY KIND, either express or implied. See the License for the specific language governing permissions and limitations under the License.

# <span id="page-6-4"></span>References

N/A

## <span id="page-6-5"></span>Definitions, acronyms and abbreviations

N/A